## КАК ПОЛУЧИТЬ QR-КОД ЧЕРЕЗ ПОРТАЛ ГОСУСЛУГИ?

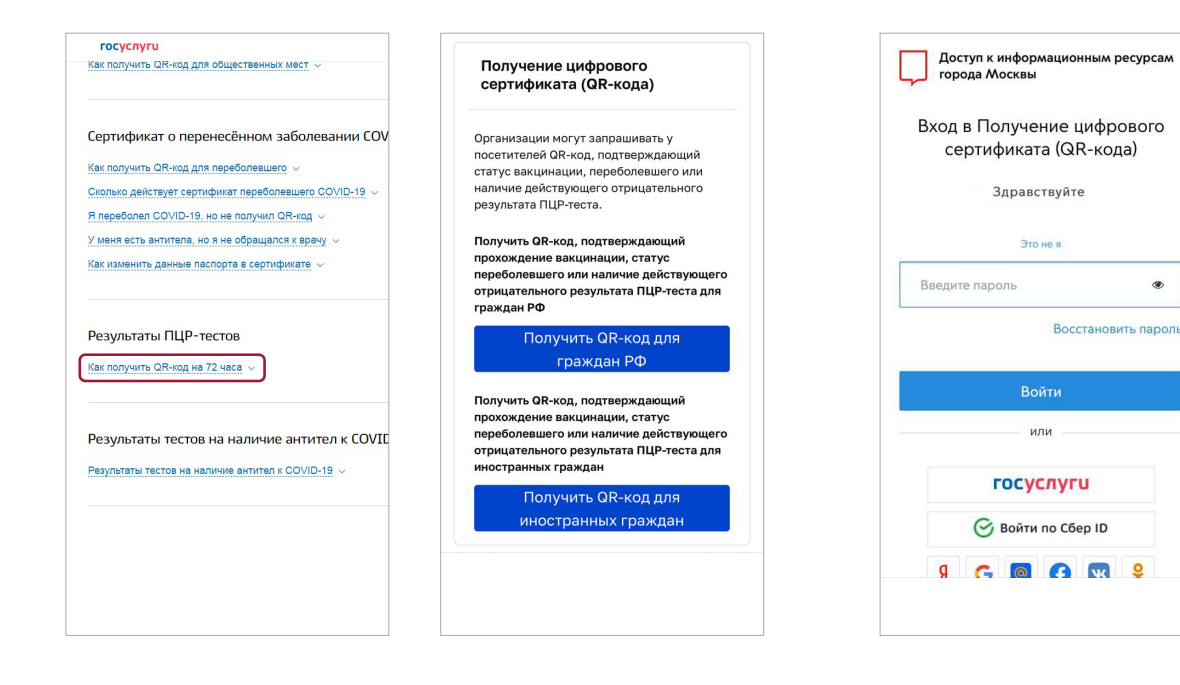

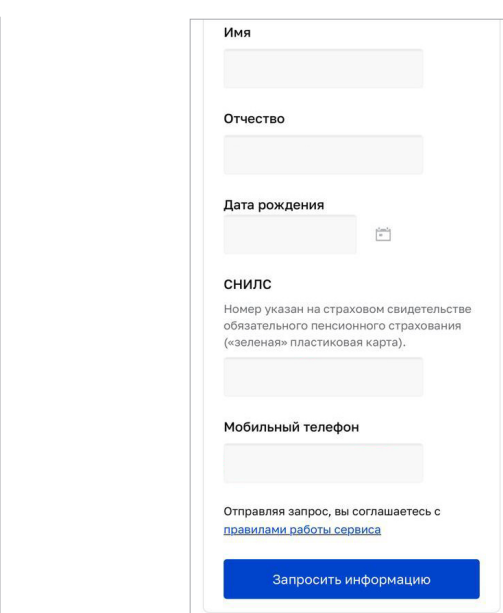

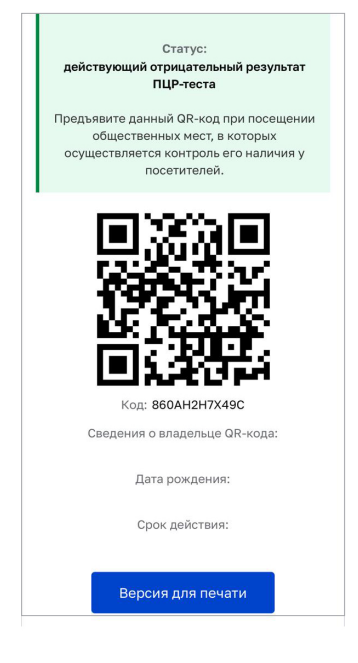

 $1)$  Зайдите на сайт  $(2)$  Пройдите [gosuslugi.ru](https://www.gosuslugi.ru/help/faq/coronavirus) или напрямую по ссылке [immune.mos.ru](https://immune.mos.ru/)

авторизацию используя логин и пароль от портала gosuslugi.ru

- 2) Пройдите  $(3)$  Заполните поля: ФИО,  $(5)$  QR-код, дата рождения, СНИЛС, телефон.Данные загрузятся автоматически 3
	- Подтвердите согласие с правилами работы сервиса 4

подтверждающий наличие отрицательного результата ПЦР-теста, загрузится автоматически  $(5)$ 

QR-код можно отправить на свою электронную почту или сохранить на смартфон